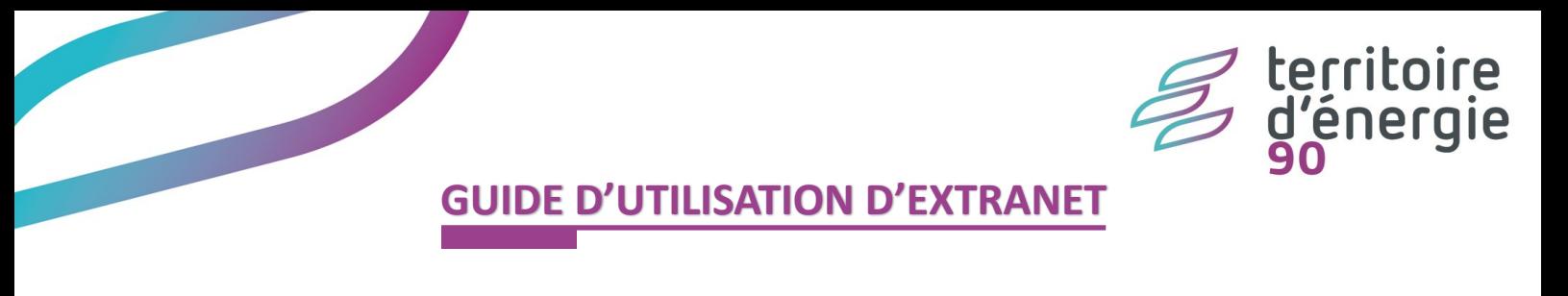

1. Connectez-vous sur l'**extranet groupement d'achat d'énergies** : <http://www.territoiredenergie90.fr/extranet/index.php>

## 2. **Entrez vos identifiant / mot de passe,** qui vous ont été communiqués par mail et cliquez sur Connexion

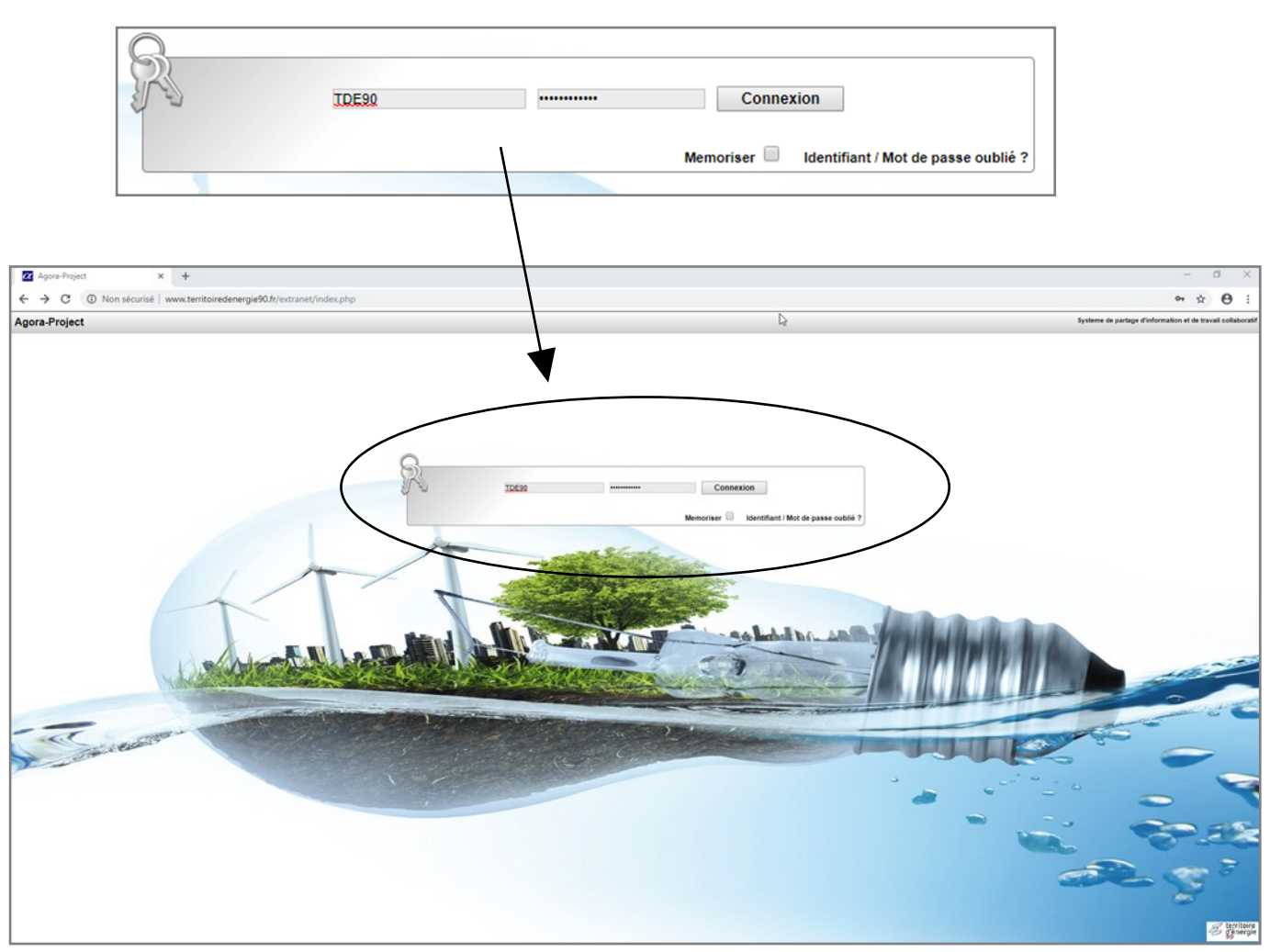

3. **Bienvenue sur** la page d'accueil de **votre espace personnalisé et sécurisé** :

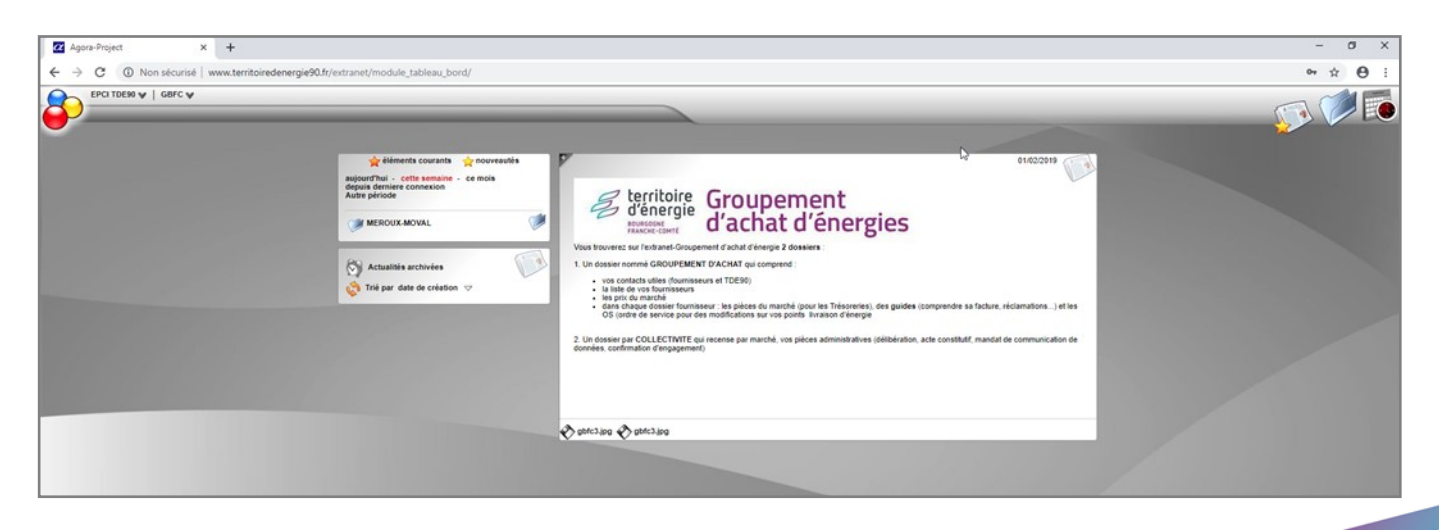

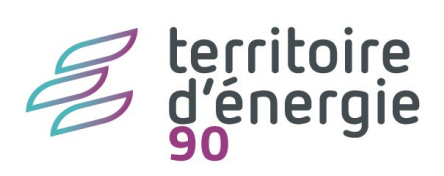

4. Vous avez accès à différents éléments utiles :

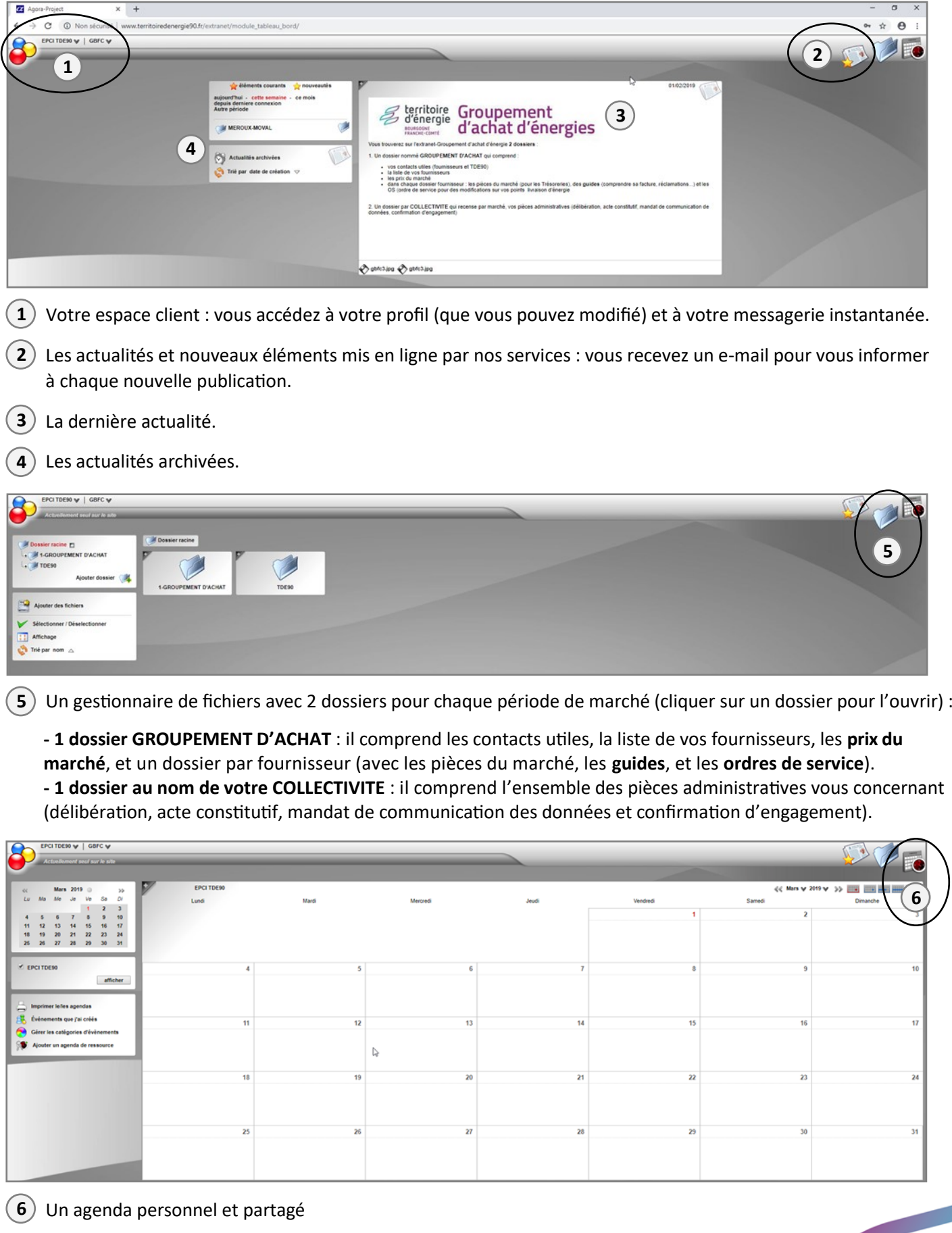